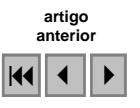

# **Modelagem da bacia hidrográfica urbana utilizando o Watershed Modeling System (WMS)**

# Francisco das Chagas de Oliveira Cacela Filho Afonso Paulo Souza Silva Ana Rosa Baganha Barp Luiz Eduardo do Canto Costa

## Universidade Federal do Pará - UFPA/CT/DESA 66075-110 - Belém - Pará, Brasil fcacelafh@hotmail.com; afonsoiza@bol.com.br; {anabarp, leduardo}@ufpa.br

**Abstract.** The article weaves considerations about the use and application of the software Watershed Modeling System (WMS) in modeling and hydrologic simulation of the Tucunduba River Basin in the state of Para, by means of a geo-referenced map and precipitation data. It has as objective, show questions that still need to be thought with greater attention as, for example, the detailed study of the type and use of the ground on the Tucunduba basin generating a factor of Saturation (s) and alert of probable places with greater incidence of overflow and also the creation of a hydrographic basin model, generating information that will help any researcher to process its data and certainly will serve like an instrument in the taking of decision with sight to the management of water resources.

**Palavras-chave:** basin modeling, hydrologic basin, watershed modeling system, modelagem, bacia hidrográfica, software watershed modeling system.

# **1. Introdução**

Neste artigo, procura-se descrever que o programa Watershed Modeling System (WMS) é uma ferramenta computacional que fornece um ambiente detalhado da região hidrográfica para análise do sistema da bacia do Tucunduba, a qual faz parte das 14 bacias localizadas no município de Belém. Este programa distribui informações que podem auxiliar no processo de decisão dos múltiplos usos dos mananciais e superfícies.

O modelo computacional do sistema hidrológico foi construído no WMS usando mapas digitais e dados hidrológicos com o propósito de monitorar seu comportamento, para que seja possível propor solução a diferentes ações como, por exemplo, precipitações extremas, modificações do uso do solo, estiagens, entre outras. Basicamente a escolha de um modelo desta natureza consiste na obtenção, armazenamento e tratamento de informações, conhecimento detalhado da região, por meio de tecnologias que as torne disponíveis para seu uso integrado e compartilhado por todos.

## **2. Modelagem do sistema da bacia hidrográfica do Tucunduba**

O programa WMS realiza a modelagem para criação do sistema de bacia hidrográfica (BYU, 2000). Por meio dos resultados fornecidos pelo software, este realiza simulação hidrológica originando um sistema de informações cuja finalidade é o monitoramento da área da Bacia do Tucunduba.

## *2.1 Computação das coordenadas geográficas da bacia do Tucunduba*

O programa WMS possui vários sistemas de coordenadas geográficas, por exemplo: Local, Geographic, UTM, State Plane, CPP. Neste trabalho utilizou-se o sistema UTM, o mesmo utilizado na carta plani-altimétrica, escala 1:10000, fornecida pela Secretária Municipal de Saneamento (SESAN).

Também se podem destacar as unidades horizontais, fornecidas pelo WMS, a saber: U.S. Survey Feet, International Feet e Meters. Neste Trabalho adotou-se a unidade em metros.

Para melhor localização em relação ao globo terrestre, o WMS possui várias indicações como, por exemplo: Clarke, Everest, International 1967, Southeast Ásia, South American 1969.

O programa WMS divide o globo terrestre em zonas onde o sistema UTM é definido em metros. O mundo é dividido em 60 zonas, 6 graus de longitude, indo de 84°N a 80°S latitude (CINTRA,1994). As coordenadas da América do Sul são visualizadas na pasta de documentos do tutorial do programa.

A bacia do Tucunduba localiza-se na zona 23 que vai de 48ºW à 42ºW de Greenwich e no hemisfério sul (**Figura 1**).

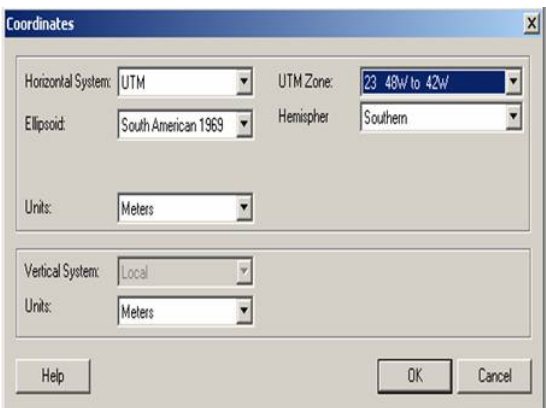

Figura 1 – Localização da Zona UTM da bacia do Tucunduba.

Para iniciar a digitalização, foi escolhido o módulo MAP e a cobertura DRAINAGE (drenagem). Esta cobertura desenvolve características descritas a seguir.

Os pontos, arcos e polígonos na cobertura de drenagem são fixados diretamente ao modelo de bacia. Quando um arco de fluxo é criado o ponto mais a jusante do arco de fluxo é convertido a um ponto de saída e uma saída é somada a árvore de ramificações que compõem a bacia. Várias sub-bacias de drenagem também podem ser associadas e somadas a árvore, entretanto, continuará com um único ponto de saída (RENNÓ e SOARES, 2005). Por exemplo, se um polígono de drenagem é criado e um fluxo fica situado nos limites deste polígono, o polígono de drenagem é fixado a árvore representando uma bacia de drenagem, como mostra a **Figura 2**.

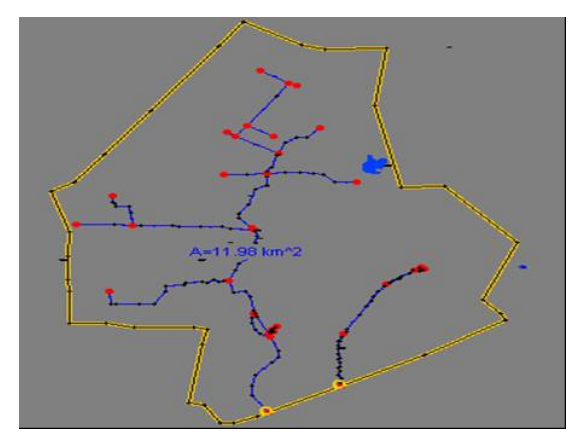

Figura 5 – Delimitação da Bacia do Tucunduba digitalizado no WMS.

#### *2.2 Computação dos dados do tipo do solo da bacia do Tucunduba*

O estudo e mapeamento dos solos são essenciais para projetos de planejamento ambiental, pois vários são os fatores que exercem influência no terreno como, por exemplo, ação antrópica, erosão, infiltração, escoamento superficial e outros.

Neste trabalho as condições do tipo do solo constituem na maioria da área de estudo um tipo de solo com características parecidas, pois se trata de uma bacia urbana, onde a maioria do tipo de solo é de baixa permeabilidade. Entretanto, existem áreas de permeabilidade considerável, tornando imprescindível o uso do mapeamento para subdividir áreas heterogêneas em parcelas mais homogêneas. A seguir, de acordo com Tucci et al (2001, 404 p.), mostra-se a relação do tipo do solo:

> Solo A: solos que produzem baixo escoamento superficial e alta infiltração. Solos arenosos profundos com pouco silte e argila.

> Solo B: solos menos permeáveis do que o anterior, solos arenosos menos profundo do que o tipo A e com permeabilidade superior à média.

> Solo C: solos que geram escoamento superficial acima da média e com capacidade de infiltração abaixo da média, contendo percentagem considerável de argila e pouco profundo.

> Solo D: solos contendo argilas expansivas e pouco profundas com muito baixa capacidade de infiltração, gerando a maior proporção de escoamento superficial.

A Bacia Hidrográfica do Tucunduba possui grande parte um solo com classificação do tipo D, entretanto, existe solo do tipo A como mostra a **Figura 6.** 

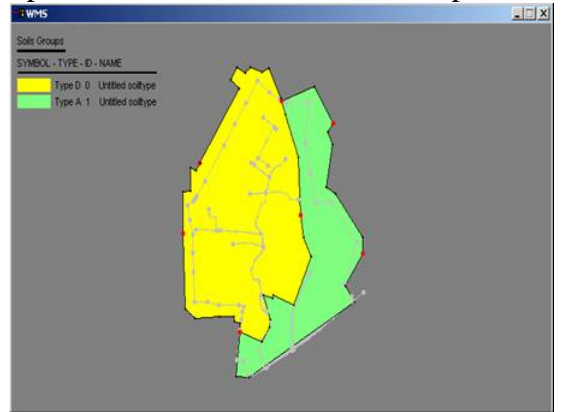

Figura 6 – Tipo de solo da Bacia do Tucunduba.

#### *2.3 Computação dos dados do uso do solo da bacia do Tucunduba*

Para caracterizar os dados da capacidade de saturação do solo na bacia do Tucunduba utilizou-se o método das relações funcionais, onde se relaciona o parâmetro de saturação (S) com um fator Curver Namber (CN) pela seguinte expressão:

 $S = (25400/CN) - 254$  (1)

Estabelece o valor de CN numa escala de 1 a 100. Esta escala mostra as condições do solo, variando de uma cobertura muito impermeável (limite inferior) até uma cobertura completamente permeável (limite superior). O uso do solo e o valor do fator CN são descritos na **TABELA 1**.

| Utilização ou cobertura do solo           | Solo A | <b>Solo B</b> | Solo C | <b>Solo D</b> |
|-------------------------------------------|--------|---------------|--------|---------------|
| Zonas cultivadas: sem conservação do solo | 72     | 81            | 88     | 91            |
| Zonas cultivadas: com conservação do solo | 62     | 71            | 78     | 81            |
| Pastagens ou terrenos em más condições    | 68     | 79            | 86     | 89            |

Tabela 1 - Valores do parâmetro CN para bacias urbanas.

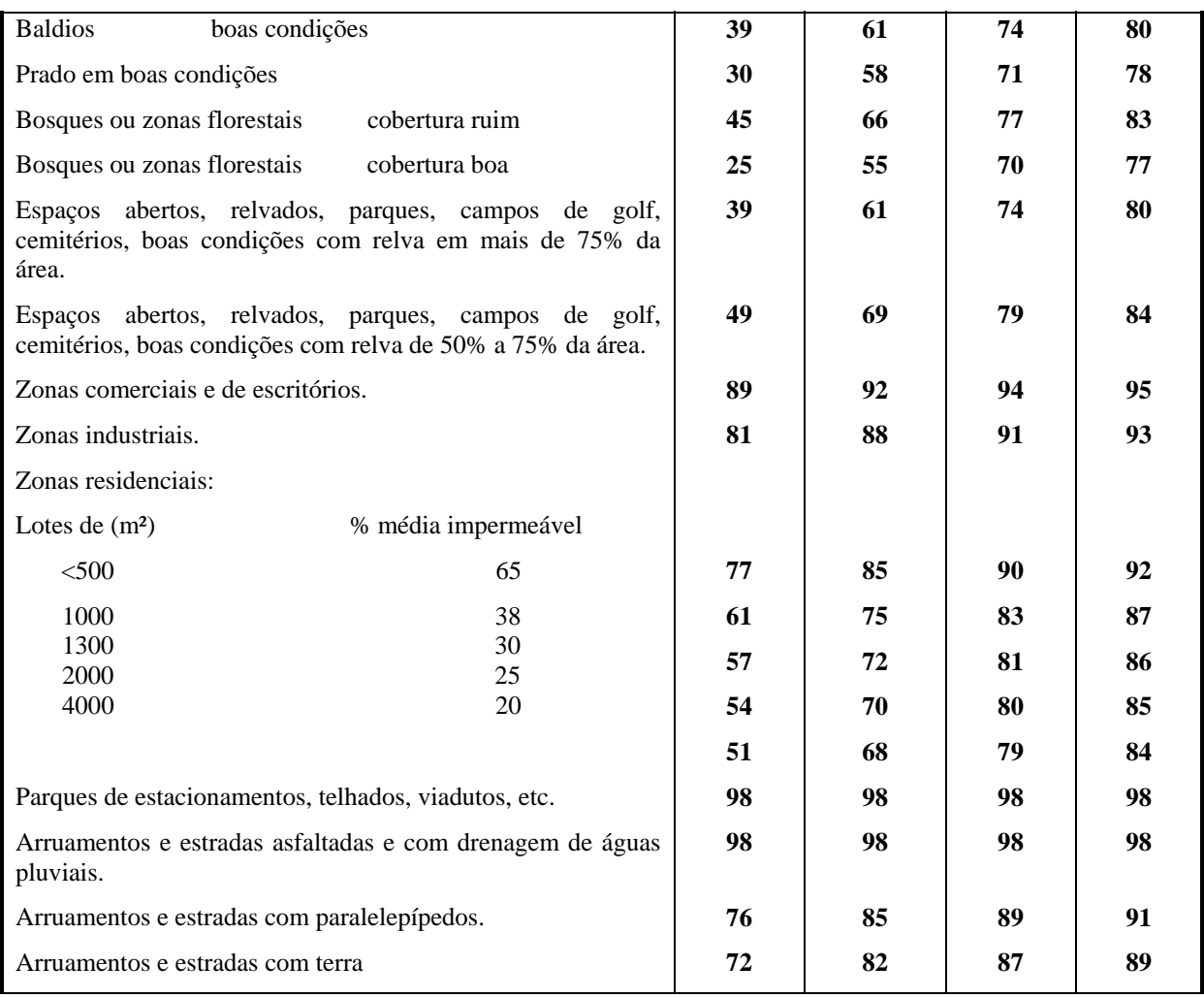

Fonte: Adaptada de TUCCI et al, 2001, p.406.

A Bacia Hidrográfica do Igarapé do Tucunduba em grande parte de sua área e demais áreas possui residenciais, e demais áreas identificadas como Empresa Brasileira de Pesquisa Agropecuária (EMBRAPA), Universidade Federal Rural do Pará (UFRA), Universidade Federal do Pará (UFPA), Elétricas Norte Brasil S.A. (ELETRONORTE) e a área do Cemitério Stª Izabel. O software WMS organiza esses dados, dando ao pesquisador noção de saturação (S) do solo da Bacia do Tucunduba. (**Figura 7**).

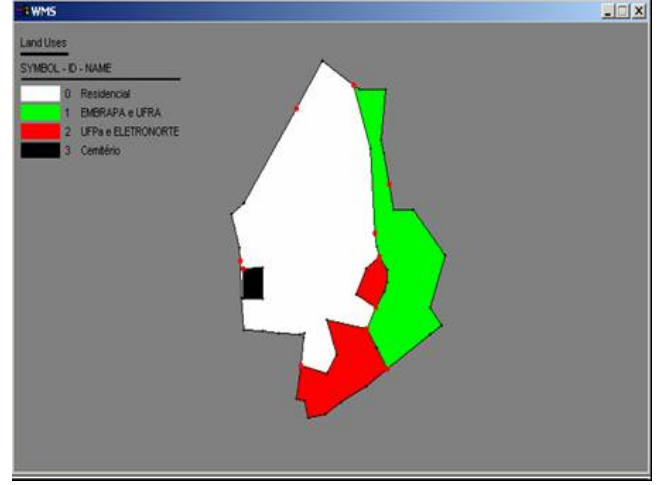

Figura 7 – Uso do solo da bacia do Tucunduba.

Cada tipo e uso do solo podem ser caracterizados e armazenados como se fosse um Sistema de Informação Geográfica (SIG) no programa WMS. Observa-se, na **Figura 8**, que existe uma legenda para cada uso e tipo do solo, facilitando a visualização do fator CN. Com isto, o valor da saturação pode ser calculado através da equação 1.

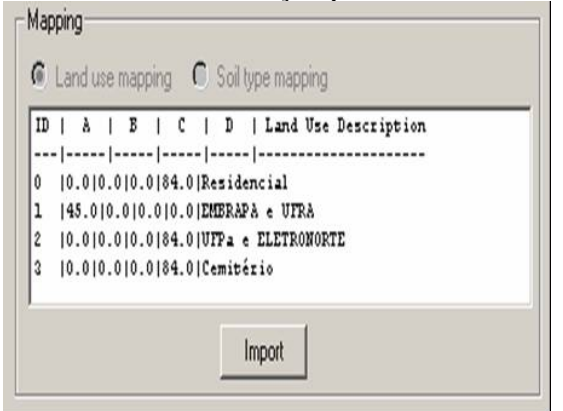

Figura 8 – Fator CN.

O módulo DEM (Modelo de Elevação Digital) trabalha com arquivos que contém coordenadas x, y e dados de elevação em coordenadas UTM. O suporte para o uso do módulo DEM no WMS é o programa AUTOCAD 2000, onde a Prefeitura Municipal de Belém (PMB), através da Secretaria de Saneamento (SESAN), forneceu a carta plani-altimétrica, escala 1:10.000 que contém as curvas de níveis da Bacia do Tucunduba. Foi necessário realizar várias conversões de extensões de arquivos para que o programa WMS pudesse aceitar a importação.

O programa WMS mostra (**Figura 10**) um modelo da Bacia do Tucunduba em forma de fácil acesso para o usuário, originando uma figura com legenda e cores para melhor compreensão do sistema físico da bacia em relação à elevação do terreno.

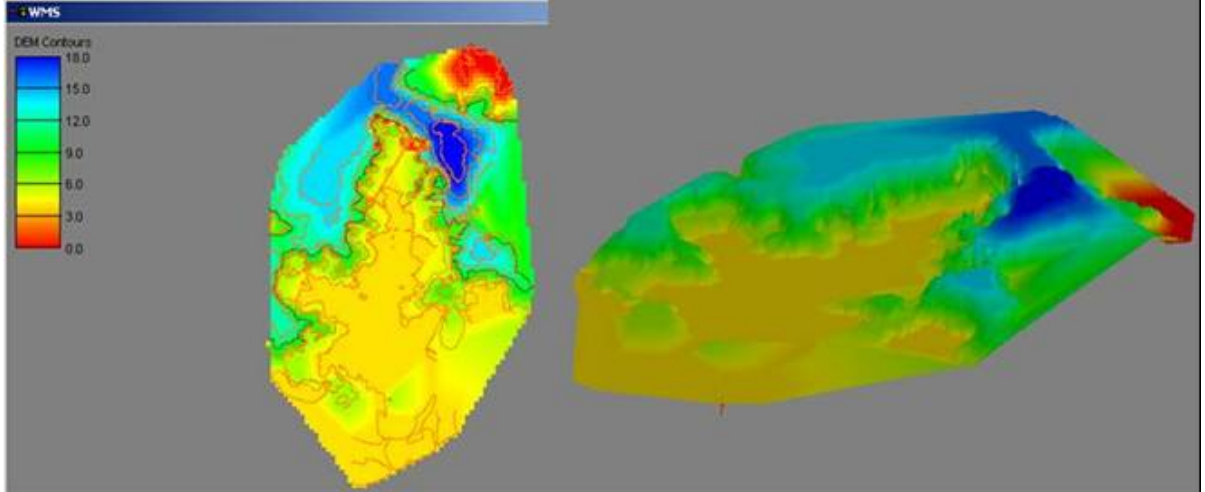

Figura 10 – Bacia do Tucunduba com contornos de elevação coloridos e em 3D.

A figura acima apresenta a Bacia do Tucunduba com os contornos coloridos sendo que cada cor representa um valor identificado na legenda, por exemplo, a cor vermelha representa o contorno de elevação 0 a 3 metros (menor elevação), a cor amarela apresenta contornos de elevação 3 a 6metros, a cor verde de 6 a 9 metros e a cor azul representa o contorno de elevação de 15 a 18 metros (maior elevação).

#### *2.4 Visualizando sub-bacias e áreas de acúmulo de fluxo*

No item anterior, utilizou-se os formatos de arquivo DEM para visualização da Bacia do Tucunduba em uma perspectiva de 3 dimensões, originando uma visão privilegiada.

Neste item a bacia do Tucunduba foi dividida em outras sub-bacias. Esta subdivisão formou áreas de fluxo prováveis ou áreas de baixa elevação da Bacia do Tucunduba.

O programa WMS é constituído de programas de apoio como o TOPAZ que é uma versão modificada do programa e ele possui a finalidade de computar direções de fluxo, criação de sub-bacias, cálculos de acumulação de fluxo e desenvolvimento de outros parâmetros de bacia.

O programa TOPAZ forma uma grade de direção de fluxo para cada ponto do terreno da bacia do Tucunduba formando vetores de direção de pontos. A criação da direção de ponto é realizada do ponto mais alto para o mais baixo. Um exemplo para melhor entendimento é visto na **Figura 12**.

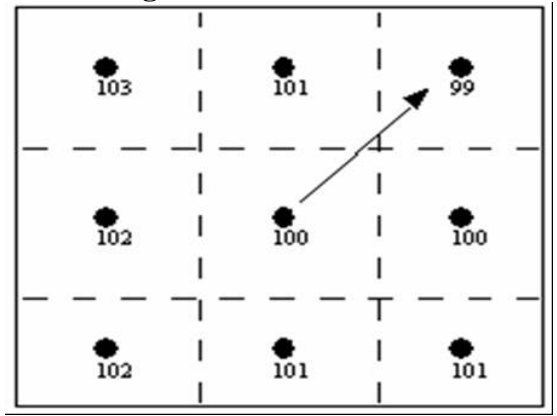

Figura 12 – Preenchendo de cor o ponto de menor elevação.

Em cada quadra, como é visto na figura 13, o programa TOPAZ preenche de cor o ponto de baixa elevação, criando uma rede provável de acumulo de água.

Para exibição das características de redes de fluxo é necessário um arquivo do tipo DEM que contenha as curvas de nível da bacia do Tucunduba.

Observa-se na **Figura 13** que foi criada na Bacia do Tucunduba uma rede de pontos de menor elevação na cor vermelha.

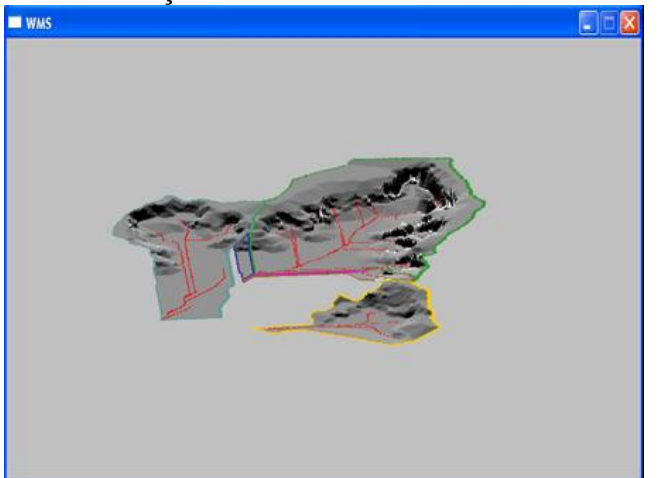

Figura 13 - Definição de sub-bacias com relevo sombreado.

#### *2.5 Computação de dados de chuva na bacia do Tucunduba*

Para iniciar a computação de dados de chuva é necessário ter a bacia definida com as seguintes informações de cobertura: drenagem, tipo de solo e uso de solo. Essas atribuições foram definidas anteriormente. Logo, admitir ter para a modelagem de chuva um arquivo pronto, cujas informações de cobertura já estejam registradas com os dados de chuva para o WMS. Esses dados foram coletados na Secretária de Ciências Tecnologia e Meio Ambiente (SECTAM) e Empresa Brasileira de Pesquisa Agropecuária (EMBRAPA) cujos valores corresponderam ao mês de dezembro de 2004.

Na **Figura 14** estipula-se o dia, mês e ano do início registro de chuva. Também se informa o intervalo de tempo desejado para o início e término do registro: o início às 8 horas do dia 1 de dezembro e o término ás 16 horas do dia 1 de dezembro, sendo de hora em hora o registro de chuva. Neste artigo o intervalo de tempo foi o número 2 que multiplica o número de ordenadas hidrográficas por 240. Isto quer dizer que foi especificada a simulação para 2 vezes 240 minutos originando 480 minutos. Como a coleta foi feita de hora em hora, o tempo total da simulação é de 8 horas.

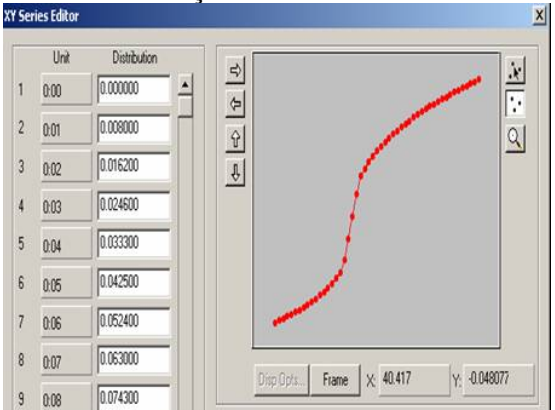

Figura 14 – Distribuição de chuva.

Após lançar os dados de chuva no modelo da Bacia do Tucunduba no WMS juntamente com o sistema de drenagem, tipo e uso do solo o programa apresenta o gráfico da hidrógrafa, cujo escoamento superficial é em (mm) e o tempo em (hora). Ver a **Figura 15**.

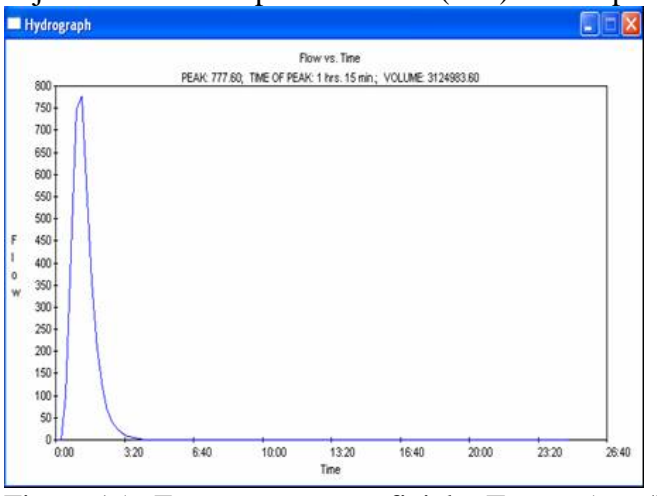

Figura 15 - Escoamento superficial x Tempo (mm/h).

### **3. Conclusão**

O programa WMS gerou um modelo de bacia hidrográfica do Tucunduba interagindo dados pluviométricos (chuva) com dados topográficos (uso do solo) proporcionando situações onde, através de cada uso do solo e respectivo fator de saturação do solo, podem-se prever, de acordo com intensidades e durações de chuvas, condições diferentes para heterogeneidade da bacia do Tucunduba, no que diz respeito à infiltração e ao escoamento superficial.

Entretanto, é necessário realizar um estudo específico para a bacia do Tucunduba, haja visto que cada bacia hidrográfica possui característica própria, por exemplo, a porcentagem de permeabilização, descrito em TUCCI et al (1995), é diferente da bacia do Tucunduba, pois, são análises realizadas em outras bacias com fisiografia diferentes. Esses estudos originarão fatores CN diferentes do estipulado como parâmetros e, conseqüentemente, respostas diferentes.

A geração de mapas através do WMS demonstra a sutileza do trabalho deste software na construção de pequenas depressões e elevações do terreno, originando mapas detalhados em relação aos desníveis do solo da bacia do Tucunduba. Com isso, é criado limite de sub-bacias dentro da bacia do Tucunduba.

Espera-se que este artigo dê inicio ao uso do software WMS na pesquisa acadêmica e também a estudos de projetos de drenagem urbana, pois as depressões e elevações são detalhadamente analisadas, dando suporte para o uso mais adequado na construção de obras hidráulicas.

#### **Agradecimentos**

Este trabalho contou com o financiamento do PROINT/UFPA, e faz parte do projeto de pesquisa certificado pelo CNPq através de bolsa de iniciação científica, coordenado pelo Grupo de Pesquisa Recursos Hídricos da Amazônia (GPRHA) do DESA/UFPA.

#### **Referências**

BRIGHAM YOUNG UNIVERSITY - BYU. **Watershed Modeling System Manual**. South Jordan: Environmental Modeling Systems, Inc., 2000.

CINTRA, J.P. **Posicionamento Geodésico por Satélites (GPS)**. São Paulo: Ed. São Paulo/ABNT, 1994.

RENNÓ, Camilo D. e SOARES, João V. **Conceitos básicos de modelagem hidrológica**. Disponível em: <http://www.dpi.inpe.br/tutoriais/modelagem/cap2\_modelos\_hidrologicos.pdf>. Acesso em: 19 fev. 2005

TUCCI, C. E. M. et al. (org.) **Drenagem Urbana**. Porto Alegre: ABRH, 1995.

TUCCI, C. E.M. et al. (org.) **Hidrologia**: Ciência e aplicação. Porto Alegre: Ed. Universidade/UFRGS: ABRH, 2001.